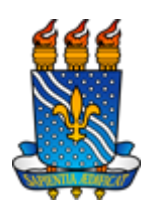

Universidade Federal da Paraíba

Manual de Ajuste de Turmas - SIGAA

A **Oferta de Turmas** é caracterizada por um conjunto de procedimentos para criação de turmas a serem ofertadas no período letivo que, idealmente, contemplem o número de vagas necessário à integralização dos currículos pelos discentes. Desse modo, pode ser visto como um processo de planejamento que requer ajustes até o preenchimento efetivo das vagas durante o período de matrículas.

Na UFPB, o calendário de eventos prevê datas para atingir esse objetivo desde as reuniões de planejamento nos departamentos, passando pelos períodos de solicitação de turmas por Coordenações e homologação das mesmas pelos Departamentos, até o **Ajuste de Turmas a ser realizado durante as matrículas**.Essa última etapa é explicada em detalhes nesse documento.

Após as turmas criadas, com os horários e locais definidos, professores alocados e reservas de vagas dos cursos atribuídos, os discentes podem consultá-las para planejamento de suas **matrículas**.Esse processo é composto por **dois períodos de solicitação de matrículas que antecede ao processamento** e mais um período, após início das aulas, de casos excepcionais e vagas ociosas tratados na matrícula extraordinária.

O **Processamento de Matrículas** não proporciona automação ou melhoria da oferta de turmas, mas, simplesmente, otimiza o **preenchimento de vagas** considerando "demanda versus oferta" com base nos critérios de prioridade definidos no Art. 164 da Resolução no. 16/2015 do CONSEPE. O resultado do processamento é o deferimento ou indeferimento das solicitações de matrículas pelos discentes.

Entre o período de solicitações das matrículas e o de processamento de matrículas, são necessários procedimentos que homologuem a oferta das turmas, com base na demanda existente de modo a reduzir indeferimentos. Nesse caso, o **Ajuste de Turmas** consiste em aumentar ou diminuir o número de vagas em uma mesma turma, transferir estudantes entre turmas e dividir, fundir ou excluir turmas antes do processamento das matrículas. Operações no SIGAA:

## ● **COORDENAÇÕES:**

○ Verificar eventual *å.. 38 a* de vagas através de relatório, observando se as solicitações excedem o número de vagas ofertadas: **Portal Coord. Graduação → Menu Relatórios → Turmas e Componentes Curriculares → Relatório de Ocupação de Vagas de Turmas**. Atentar à composição de reservas para cada matriz curricular que constitui o curso.

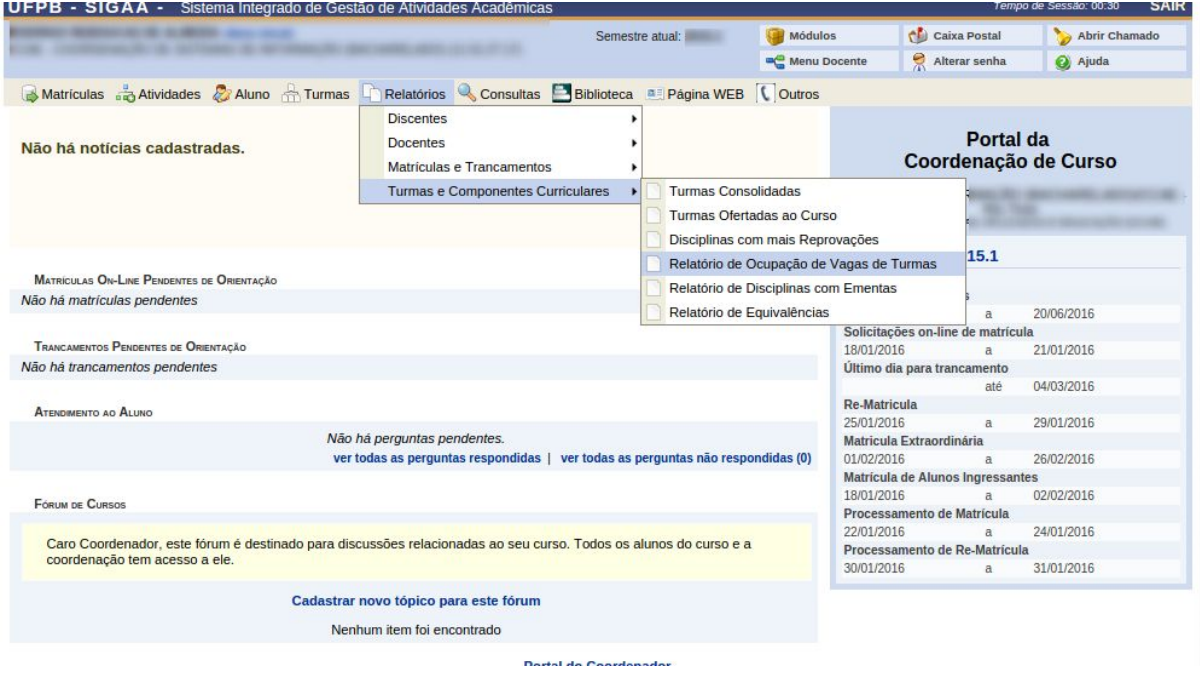

○ Solicitar aumento de vagas diretamente aos departamentos que ofertaram as turmas que possuem *å. . 224* megativo e/ou solicitar abertura de novas turmas: **Portal Coord. Graduação → Menu Turmas → Solicitar Abertura de Turmas Regulares**.

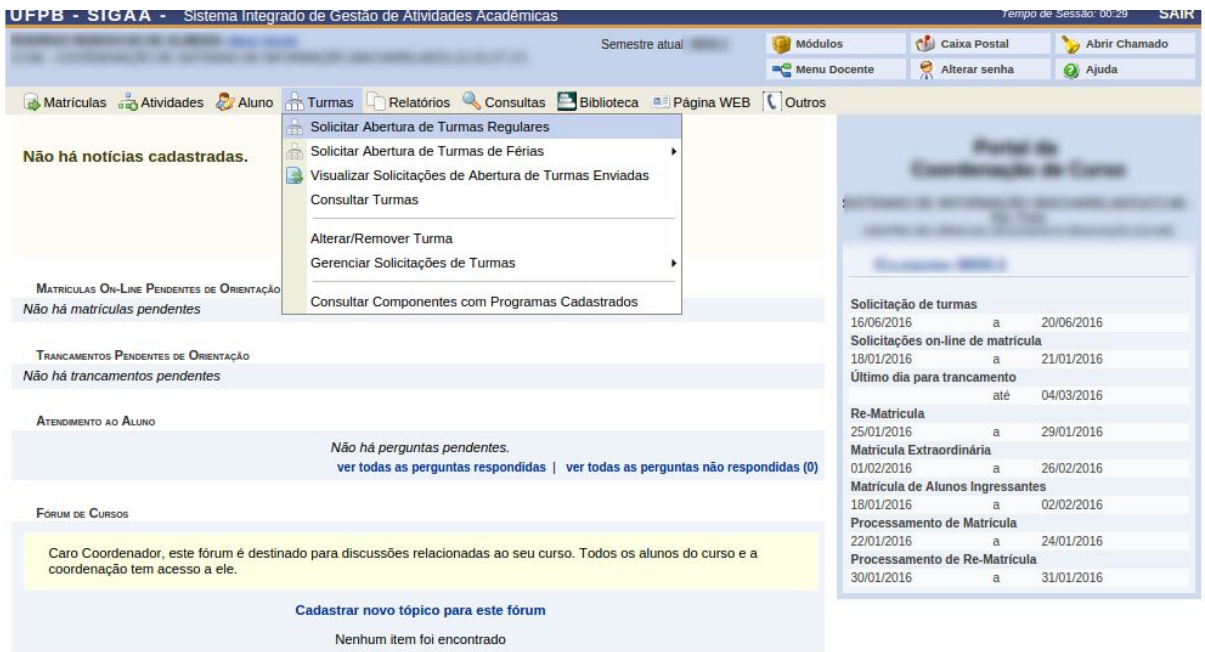

Portal do Coordenador

## **● DEPARTAMENTOS:**

○ Verificar eventual *å. . 38 de* vagas através de relatório, observando se as solicitações excedem o número de vagas ofertadas: **Portal Docente → Menu Chefia → Relatórios→ Relatório de Ocupação de Vagas de Turmas**.

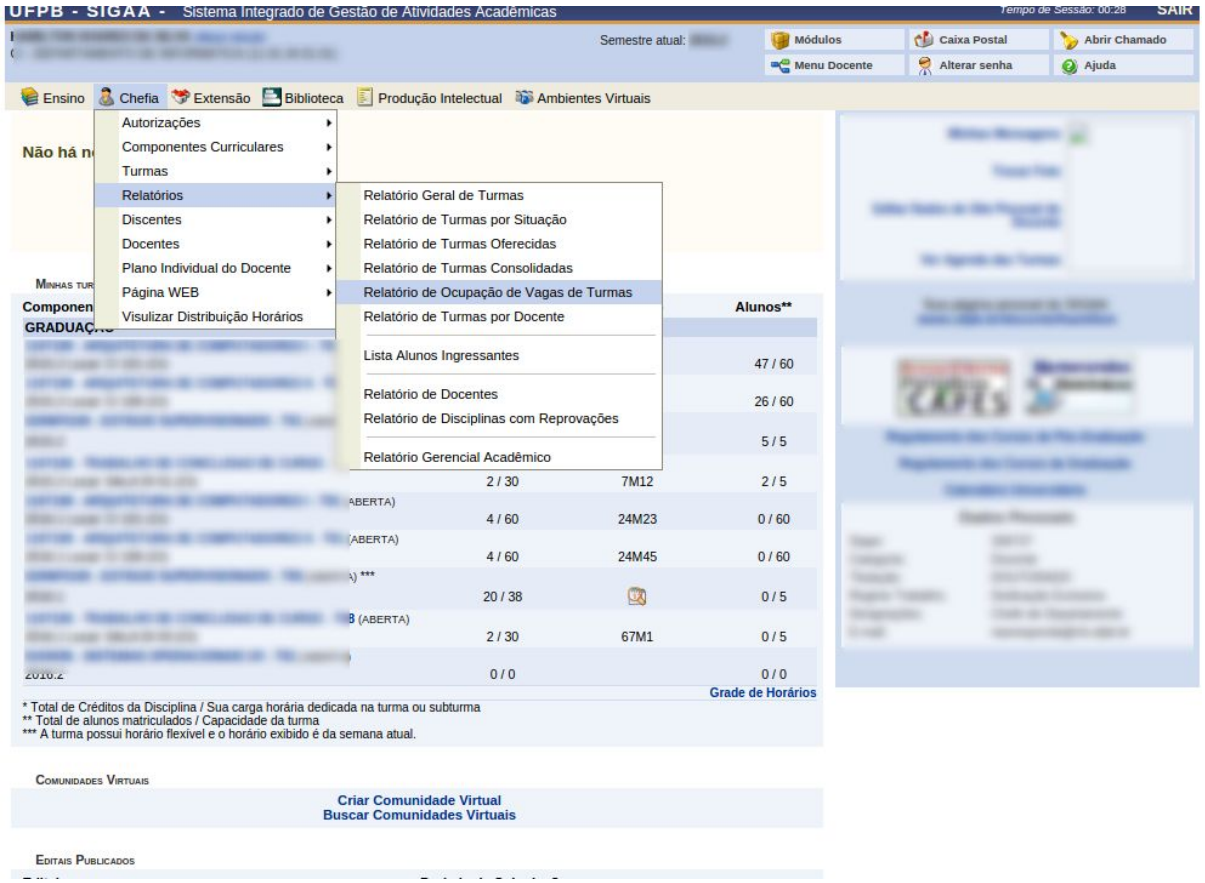

- Transferir discentes entre turmas: **Portal Docente → Menu Chefia → Turmas → Transferir Alunos entre Turmas**.
	- Necessário existência de pelo menos **duas** turmas do mesmo componente, uma de **origem**e outra de **destino**;
	- Selecionar componente curricular e Buscar turma de origem;
	- Selecionar turma de origem;

and the state of the state of the state of the state of the state of the state of the state of the state of the<br>The state of the state of the state of the state of the state of the state of the state of the state of the st

- Selecionar turma de destino;
- Atribuir **número de alunos matriculados ou solicitações de matrículas**a transferir da turma de origem para a de destino;
- Confirmar transferência. (Veja imagens abaixo)

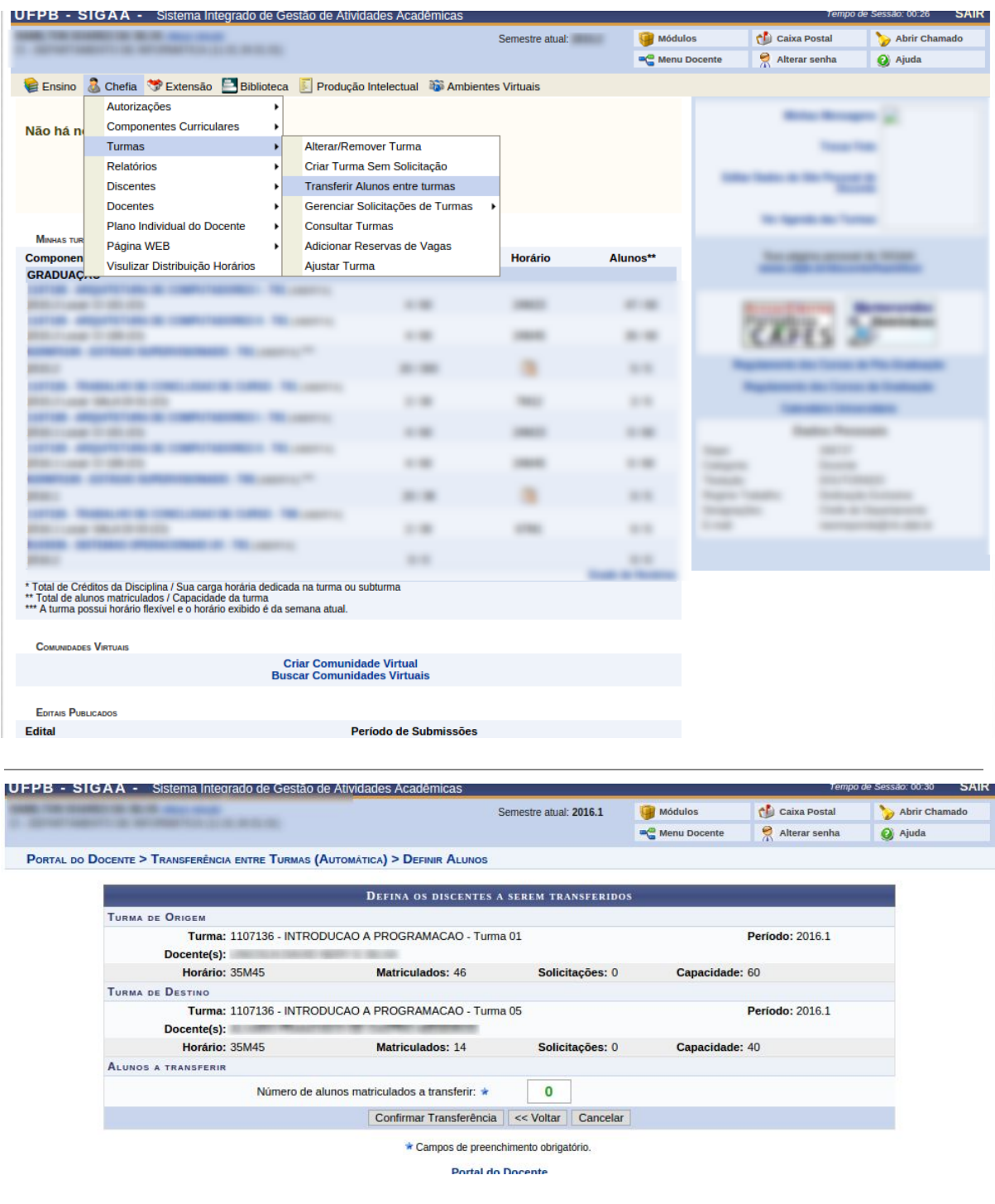

- Ajustar Turma: **Portal Docente → Menu Chefia → Turmas → Ajustar Turmas**.
	- Buscar turma a realizar ajuste;
	- Visualizar Menu ao lado da turma;
	- Clicar na opção "Ajustar Turma";
	- Atribuir **número de vagas a adicionar à capacidade atual**da turma;
	- Confirmar ajustes. (Veja imagens abaixo)

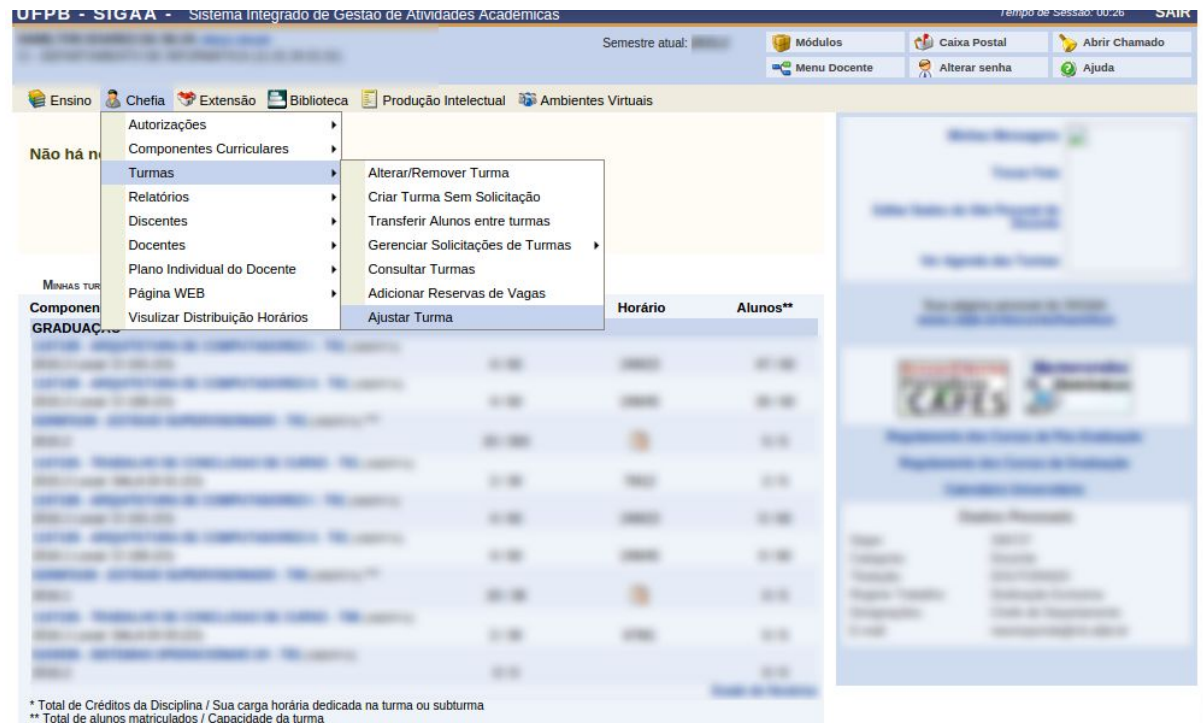

<sup>1</sup> Total de alunos matriculados / Capacidade da turma<br>\*\*\* A turma possui horário flexivel e o horário exibido é da semana atual.

**COMUNIDADES VIRTUAIS** 

**Criar Comunidade Virtual<br>Buscar Comunidades Virtuais** 

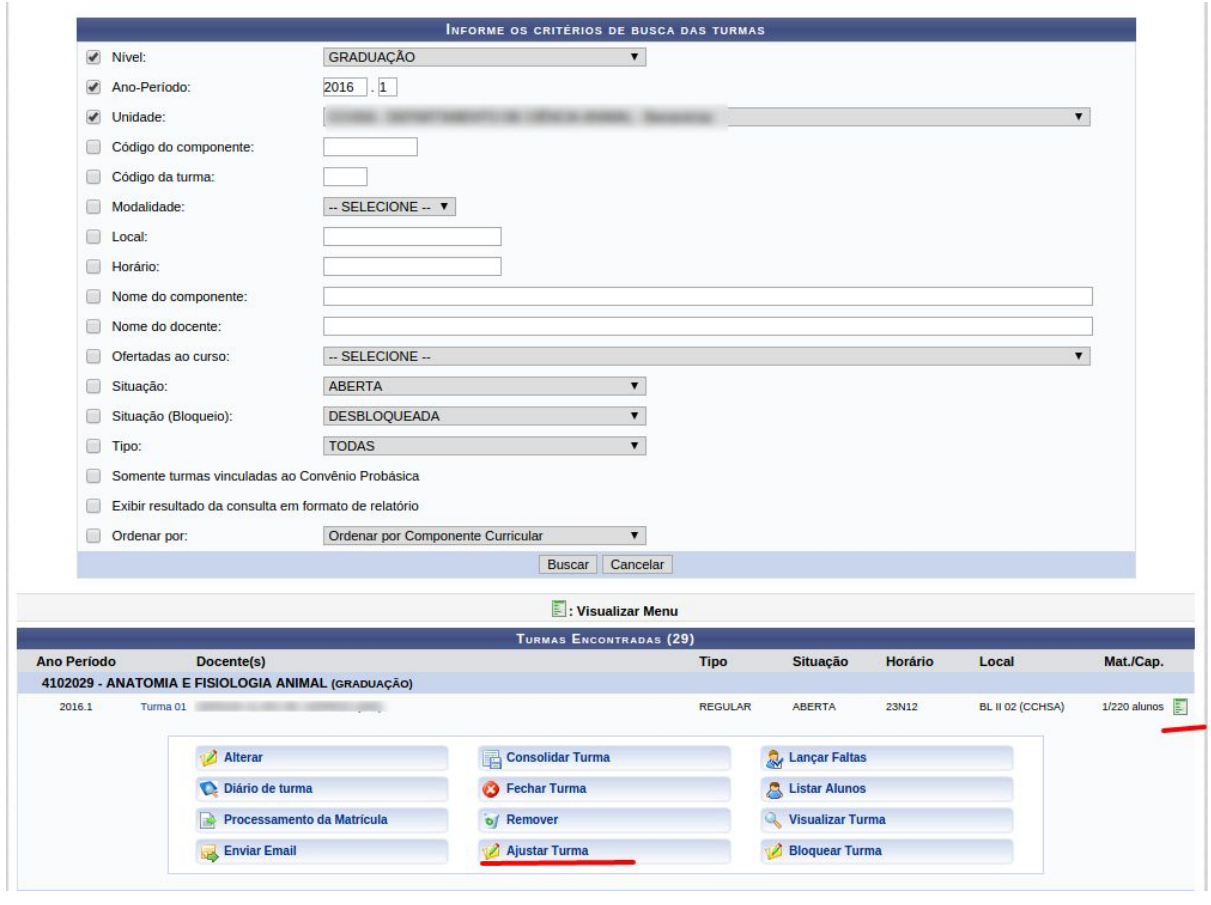

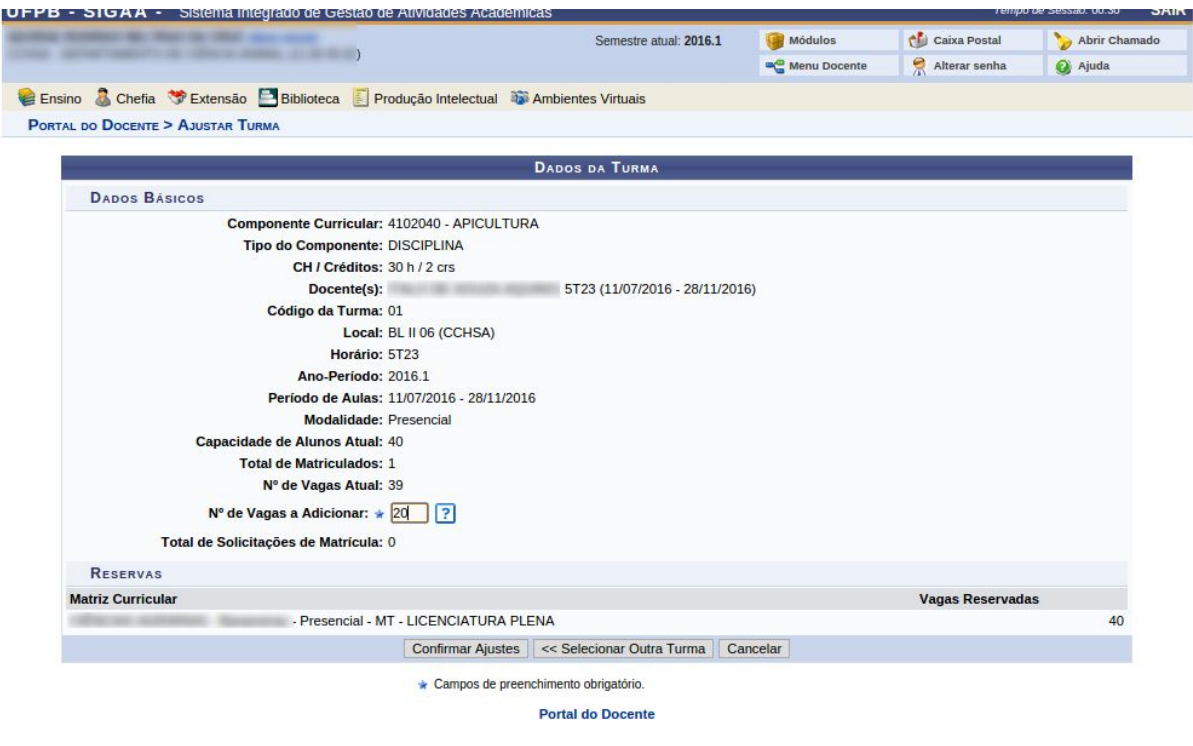

○ Adicionar reservas às turmas existentes: **Portal Docente → Menu Chefia → Turmas → Adicionar Reserva de Vagas**.Inclui novas reservas a uma turma existente pela alteração da turma.

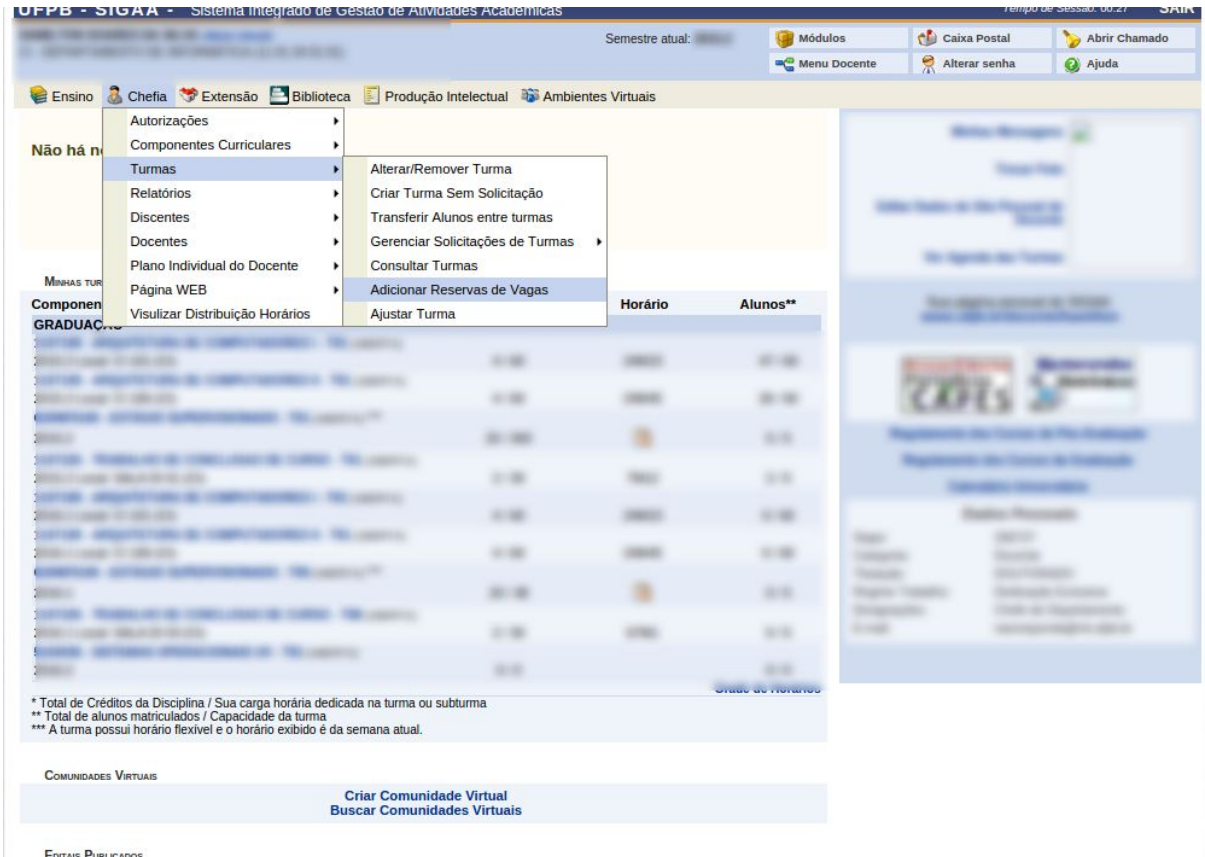

**EDITAIS PUBLICADOS**